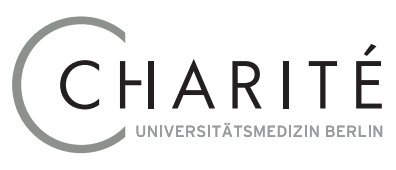

### Geschäftsbereich IT

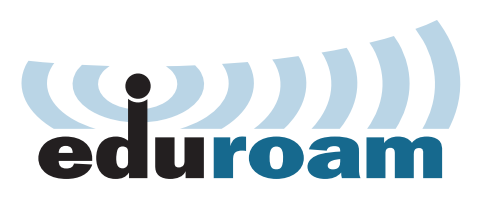

# **Connecting to eduroam with Android**

The WiFi service *eduroam* (**<https://www.eduroam.org>**) is available in many scientific institutions worldwide as is the case at the Charité. You can connect your *Android* to the internet via this service. Please use your **Charité email address** and the **domain password** to gain authentication.

Once installed, you have access to free WiFi worldwide where *eduroam* is available. The following instructions are based on the *Android* version 7 and 8.

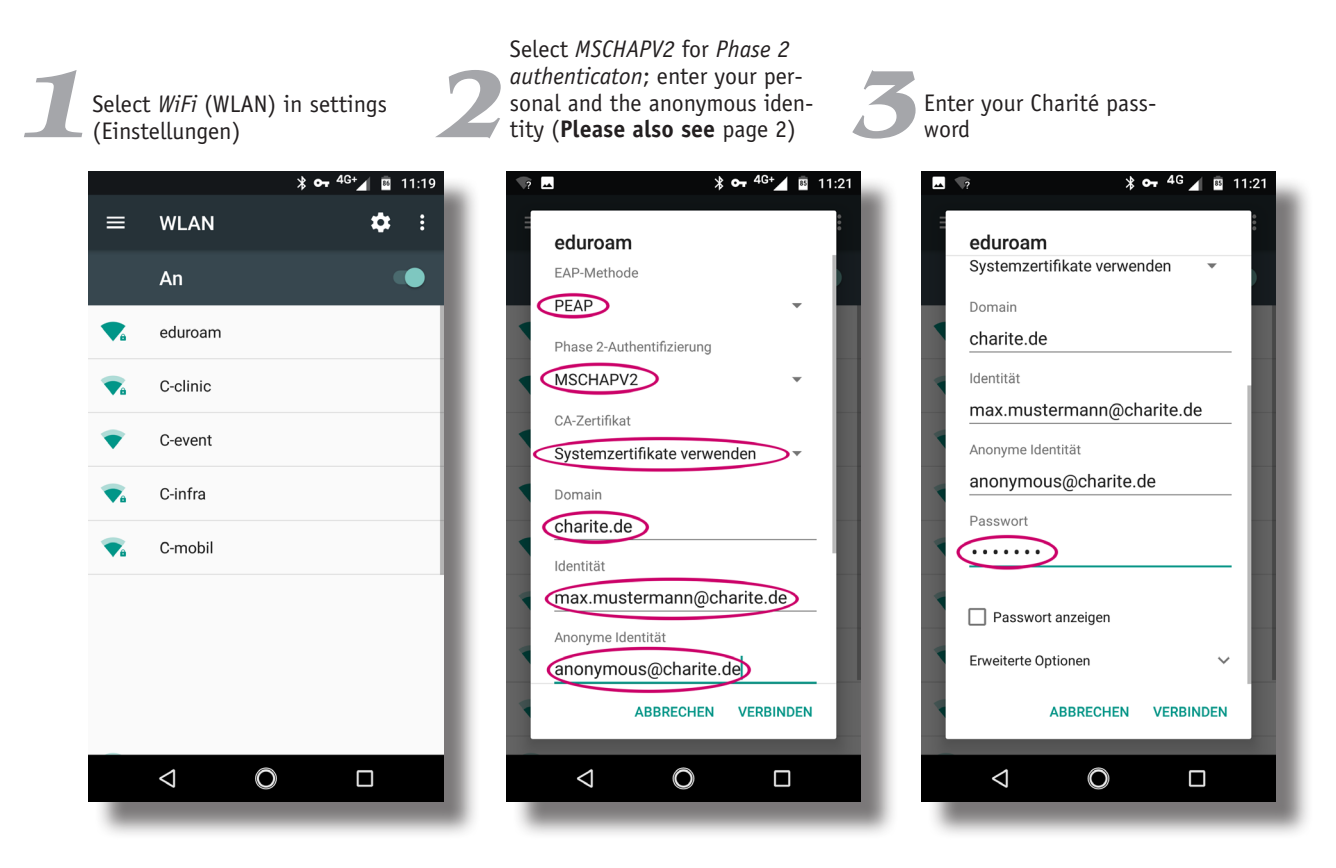

#### **Deleting log in details**

Should you not be able to reconnect to eduroam, it is sometimes helpful to delete log in details and start again. Click and hold the WiFi symbol till a list of available networks appear. Select *eduroam* and click and hold till an options menu appears. Click Delete network (Netzwerk entfernen). All *eduroam* log in details are now deleted and you can start again with .

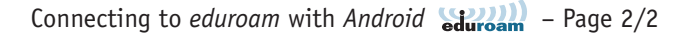

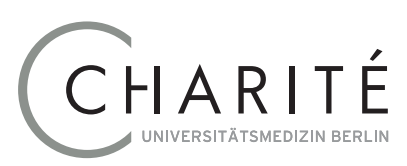

## Geschäftsbereich IT

#### **Special case: Samsung**

Various Samsung Android 7 and 8.0 devices do not have the *use system certificates* (*Systemzertifikate verwenden*) as shown in *CA certificate* in *fig. 2*.

**Before** you can carry out the configuration, it is necessary to load the *T-TeleSec GlobalRoot certificate* on to your device. Using your Samsung browser open the following link: **<https://pki.pca.dfn.de/dfn-ca-global-g2/pub/cacert/rootcert.crt>**. The link can also be found on the Charité website: **[https://www.charite.de/service/itdoku/wlan\\_eduroam](https://www.charite.de/service/itdoku/wlan_eduroam)**. Save the root certificate under the name *Wlanroot* and label it as *WLAN*, *fig. 4*.

Now carry on to configure eduroam. Select the *CA certificate* previously installed as *Wlanroot* in the settings, *fig. 5*

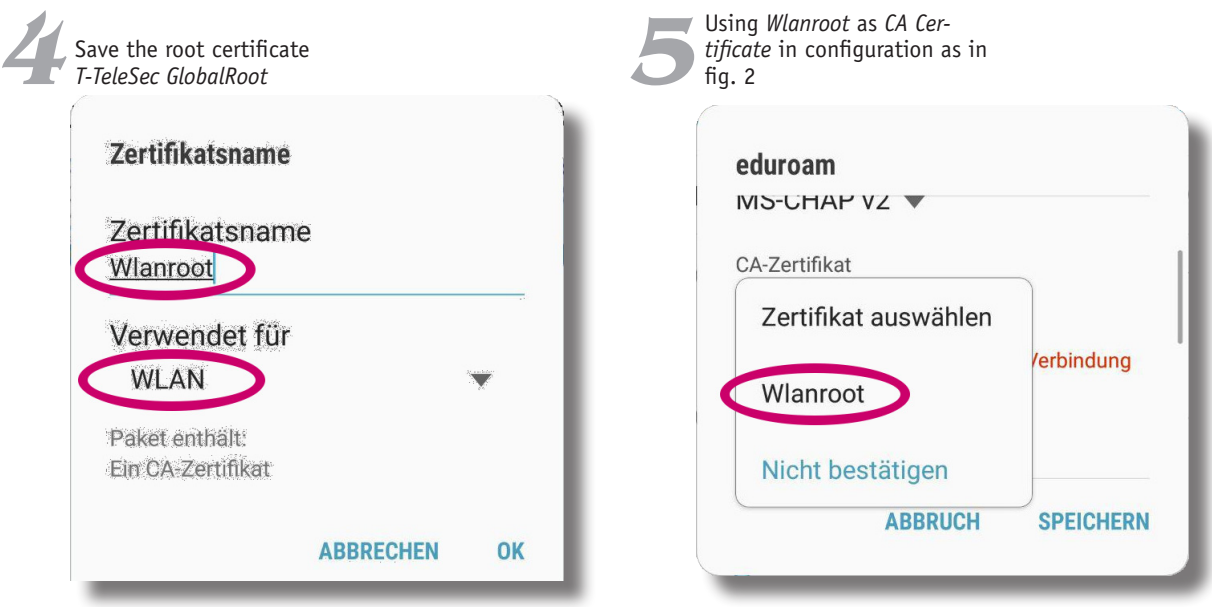